## **Creating and Sharing the College Calculus Evernote Folder (Droid)**

Mr. Nayk **3 a** Work Chat 1. Download the Evernote App from Google Play. **4 D** All Notes i. 2. Create an account. Please use your @**rlschools.net** google email. **CO** MARKET  *Note: If you already have an Evernote account from*  $\bullet$  *physics or personal use, just use that account.*  $\odot$ SETTINGS  $\alpha$ 3. Click Notebooks from main home screen. Baseb **not**Patio 4. Click Add Notebook Icon from the tool bar Perso DO NOT CHOOSE  $\bigoplus$  as this will only create a new note Basebal College Calculus Per 5. MUST name notebook using the format… **Period ? Last Name First Name** Journatabook **5 Period 2 Smith Jessical <b>7**  $\sim$ 6. Open your new College Calculus Notebook Period 2 Jes 7. Click the three circles Share Icon located on the tool bar. Start something great 8. Share notebook with Mr. Naylor using naylorj@rlasd.net  $\overline{1}$ **8** 9. Click the send button. **9** For the remainder of the year, whenever you add a "Voice Note"

to this College Calculus Notebook, it will automatically show up on Mr. Naylor's computer. You will not need to repeat these steps in order to submit your Evernote Assignments.

Happy Evernoting

Mr. Naylor

## **Creating and Sending a Voice Memo (Droid)**

**IMPORTANT: You must always create your voice memo INSIDE your College Calculus Notebook. If you don't, then Mr. Naylor will not get your assignment.**

- 1. Return to your main home screen by selecting the Main Menu Three Bar Icon then select **Notebooks** from this menu.
- 2. **IMPORTANT:** Open your Period ? College Calculus Notebook
- **2**eriod 4 Jessica Smitl Personal RLASH 2014-2015 Rokt

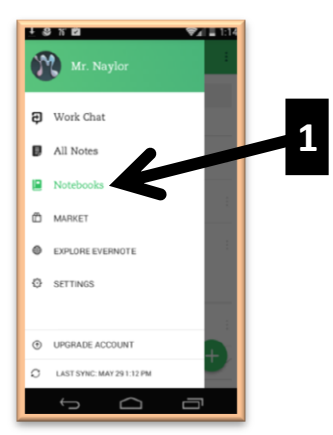

- 3. Add a note (this is like a new page) to your notebook. Select the  $\bigoplus$  in the lower right corner
- 4. Choose Text Note.

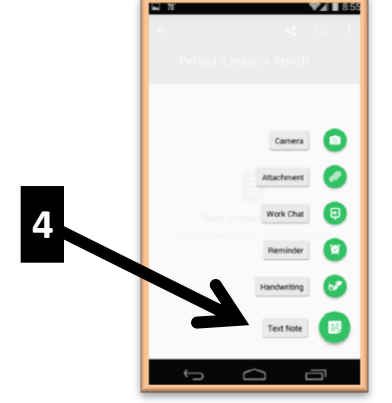

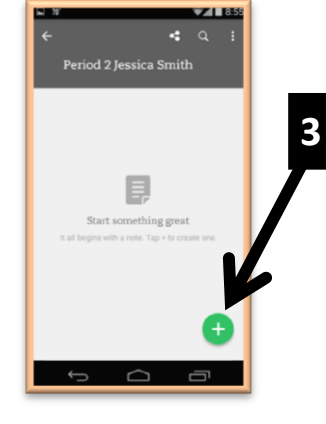

- 5. Record your voice memo using the paper clip attachment / microphone icon.
- 6. Be sure to *name* your note for each new voice memo using the format: **Section ?? Exercise ??**

(You need not name the audio file, rather just name the note.)

*Remember:* **As long as you place this voice memo in your College Calculus Notebook Mr. Naylor will automatically get your assignment.** But if you do NOT open your College Calculus Notebook first, then you will just be creating the voice memo to "la la land" and it will not sync with Mr. Naylor

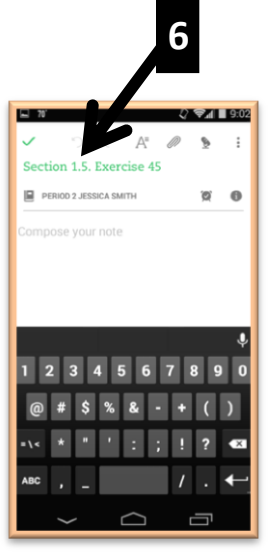

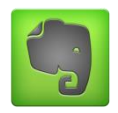

## **Assignment Structure: What should I say?**

**First Assignment:** Simply introduce yourself and give a genuine reason why you decided to take College Calculus. (15 to 30 seconds)

## **Subsequent College Calculus Assignments:**

We will average approximately one Evernote Voice Memo per chapter. Look for the Evernote Icon **Com** on your Chapter Assignment Schedules. Your main objective is to explain **why** you solved the calculus problem in the manner shown on your paper assignment. You will undoubtingly speak **a little** about **what** you did, but try to limit the chatter, and **focus** primarily on **why** you performed the 2 or 3 significant steps in the problem. (15 – 30 seconds)

 Most assigned Evernote problems require some critical / creative thinking, so you will have no problem talking about the significant steps and decisions in the problem. With a little practice, you'll get the hang of it... and before too long, hopefully you too will say "I love Evernote!" If you actually read this paragraph, tell Mr. Naylor *"I want my bonus point"* when you introduce yourself in the first Evernote Assignment  $\mathcal{O}.$